# **D5060 Multiplex Point Programmer User's Guide**

## **1.0 Introduction**

The Multiplex Point Programmer is required to program Detection Systems multiplex bus points for the Radionics D9000/D7000 Series control panels and is a convenient way to program multiplex devices for the Detection Systems brand control panels. In addition to programming points, the Programmer may also be used to program and read information from a D8125MUX.

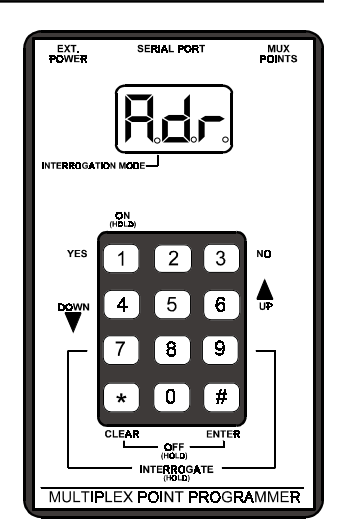

## **2.0 Specifications**

**Display:** Three-digit, seven segment LED

**Figure 1: Multiplex Point Programmer**

**Power:** Two 9VDC batteries or 16.5 VAC (between 20 and 50 VA range) external power source (recommened).

# **3.0 Installing the Unit**

If using external power, attach the flying leads of the included power cable to the output terminals of a 16.5 VAC transformer. Insert the plug end into the jack labeled "EXT. POWER" on the Programmer.

For Radionics controls, connect the D8125MUX to the D9000/D7000 Series control panel and then connect the D8125MUX to the jack labeled "SERIAL PORT" on the Programmer with the serial cable provided.

Using the Multiplex Programmer Cable provided, connect the point to be programmed to the port labeled "MUX POINTS." Use the appropriate connector, either the alligator clips or the probes, when connecting the programmer to a point.

# **4.0 Programming Procedure**

#### Powering up the unit

To turn the unit on, press and hold the "1" key until the unit beeps. To turn the unit off, press and hold the "#" and "\*" keys simultaneously until the unit beeps.

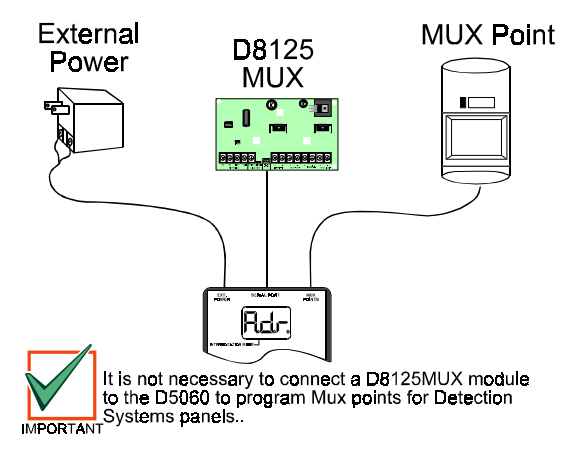

**Figure 2: Wiring Diagram**

**NOTE**: After five minutes of inactivity, the programmer powers down automatically to conserve power.

C318 Serial Cable

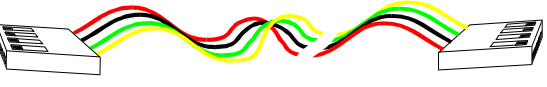

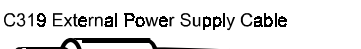

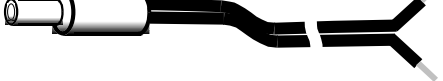

C320 Multiplex Programmer Cable

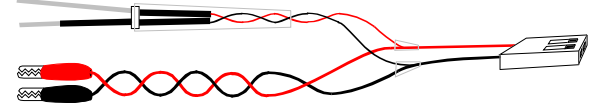

#### **Figure 3: Cables Included with the Programmer**

#### Programming Points

The unit powers up displaying the prompt "Adr." It is now ready to begin programming.

- 1) Make sure the Programmer is properly connected to the point to be programmed. The point must be connected to the programmer *only* and not connected to the D8125MUX or the MUX bus.
- **NOTE:** If programming points for a Radionics panel, connect the D8125MUX and the Mux device to be programmed to the D5060 for simultaneous programming. See Figure 2.
- 2) Enter the three-digit address. The address must be between 9 and 128. Press the "#" key.
- 3) The programmer will display "tyP." Enter the number corresponding to the type of point being programmed, in accordance with Table 1 below, followed by the "#" key. The programmer will alternately display the address and the point type to allow for confirmation.

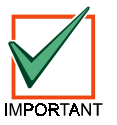

When selecting Mux Smoke programming (selection 4 or 5) an 18 second timer will start. Do not disconnect the Mux Smoke until after the timer counts down to zero.

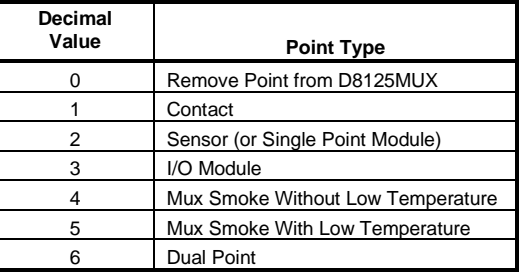

#### **Table 1: Point Type Entry Code**

- 4) Press the "#" key to program a point connected to the D5060 and the D8125MUX (if connected), or press the "1" key to program the D8125MUX only.
- **NOTE:** Press the "\*" key at any time to back up through the sequence.

If the point is programmed correctly the unit will beep once and will display "Adr" indicating that it is ready to program the next point. If the point was not programmed correctly, the unit will sound a three-beep error tone and one of the following messages will be displayed:

Err: The point was not programmed correctly.

PnL: Communications with the D8125MUX failed.

Press the "\*" key to clear the entry, or press the "#" key to reprogram.

#### Removing a point from the D8125MUX

If you wish to remove a point from the D8125MUX, use the following procedure:

- 1) Apply power to the D5060 and connect the programmer to the D8125MUX only.
- 2) Enter the address of the point you wish to remove.
- 3) When prompted for a point type, enter "0."
- **NOTE:** See Table 2 below for a complete listing of the Programmer's displays and their meanings.

## **5.0 Interrogation Mode**

The programmer may also be used to read information from a D8125MUX.

#### Installing the Unit

Connect the programmer to the system as described in 3.0.

"INTERROGATION MODE" - Reading Information from the D8125MUX

- 1) To put the unit into Interrogation Mode, press and hold the "7" and "9" keys simultaneously until the unit beeps. The LED marked "INTERROGATION MODE" will be lit.
- 2) The display will read "A.dr" and the left-most decimal point will be lit prompting the user to enter a starting address. Enter an address followed by the "#" key.
- 3) The Interrogation LED will flash. Press the "#" key to read point information from the D8125MUX at that address, press the "4" key to read the previous address information from the D8125MUX, press the "6" key to read the next address information from the D8125MUX.

**NOTE:** If communication between the unit and the D8125MUX fails, the unit will sound a three-beep error tone and display "PnL."

To exit Interrogation Mode, press and hold the "\*" key until the unit beeps.

"INTERROGATION MODE" - Reading Information from Mux points

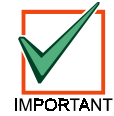

When reading information from Mux points, they must be disconnected from the D8125MUX and from the Mux bus.

- 1) To put the unit into Interrogation Mode, press and hold the "7" and "9" keys simultaneously until the unit beeps. The LED marked "INTERROGATION MODE" will be lit.
- 2) The display will read "A.dr" and the left-most decimal point will be lit prompting the user to enter a starting address. Enter an address followed by the "#" key.
- 3) Press "1" key.
- 4) When "t.YP" is displayed at the keypad, enter the Point Type of the Mux point (See Table 1) and press #.

If a point responds to the address, the programmer will beep once and will display "rSP." If the point does not respond, the unit will beep three times and the display will read "noP."

To exit Interrogation Mode, press and hold the "\*" key until the unit beeps.

#### **6.0 Batteries**

The life of the batteries is limited to eight months standby and 12 hours constant use. This unit includes a feature that monitors the charge of the batteries. If the battery voltage falls below 16 Volts "Lob" is displayed. If the battery voltage falls below 15 Volts, "bAd" is displayed. The display of "Lob" or "bAd" demonstrates insufficient power necessary for programming; however, D8125MUX communications may still function properly.

**NOTE**: To preserve the life of the batteries, remove them from the Multiplex Point Programmer whenever the unit is not going to be used for any length of time.

| <b>Display</b> | <b>Meaning</b>                          |
|----------------|-----------------------------------------|
| 8de,           | <b>Enter Address</b>                    |
| R.dr           | Enter Address for Interrogation Mode    |
| bAd            | Battery Voltage is Below 15 Volts       |
| Err            | Point was Not Programmed Correctly      |
| Lob            | Battery Voltage is Below 16 Volts       |
| noP            | No Response from Point                  |
| ԲոԼ            | Communications with the D8125MUX Failed |
| c5P            | Point Responds to Address               |
| -42            | Enter Point Type                        |
|                | Enter Point Type for Interrogation Mode |

**Table 2: Multiplex Point Programmer Displays and Meanings**